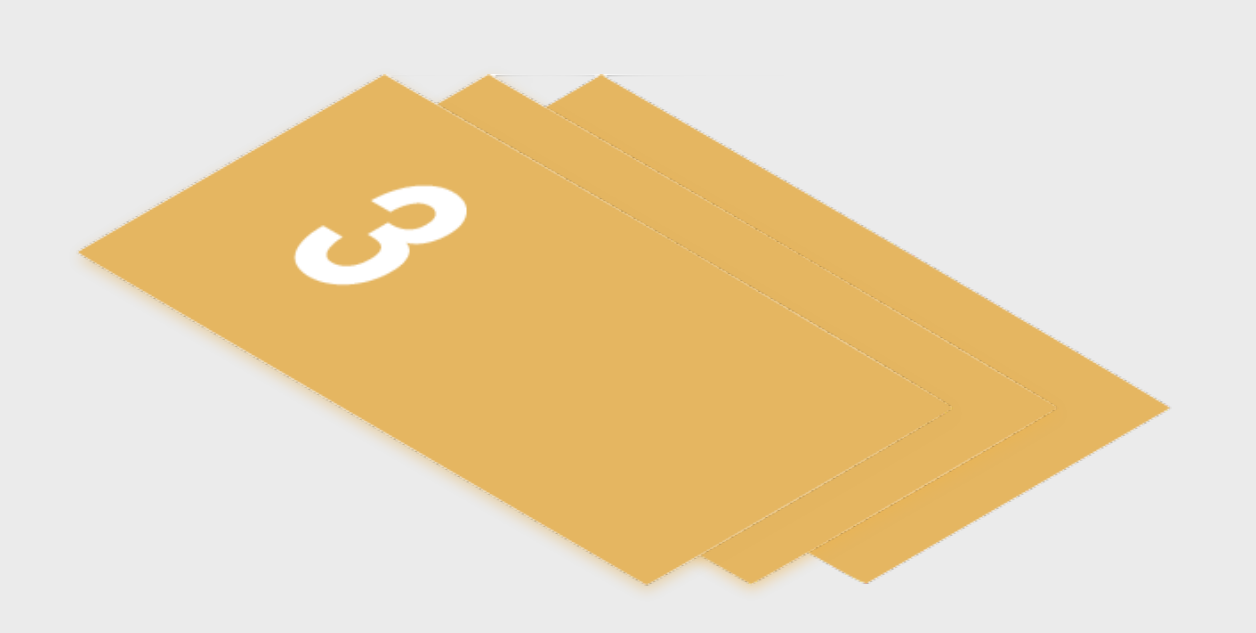

# **Step 3 - Marketing Distribution**

Please find listed below the recommended actions that you need to take during this step of implementation:

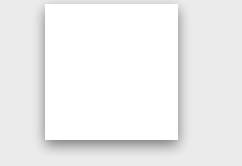

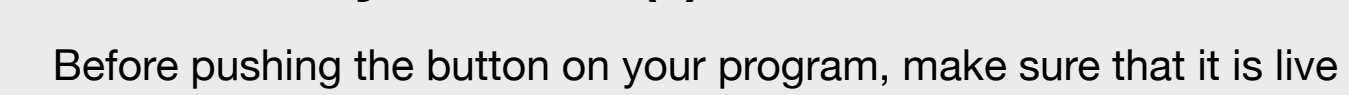

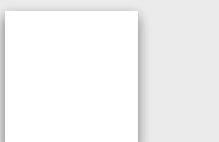

## **Make Sure your Event(s) are Live on GLF. Connect and Check your Links**

Before pushing the button on your program, make sure that it is live on the booking system and check your short links from the perspective of a student.

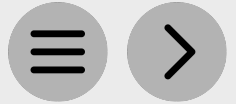

**GAMEON** 

### **Send your 'Targeted List' Communication**

Share this email with your targeted lists and include the event flyer as an attachment.

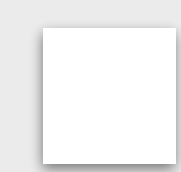

**Send to Event Attendees via Email**

View the tutorial showing your how to export contact information for students already enrolled on your programs within GLF. Connect.

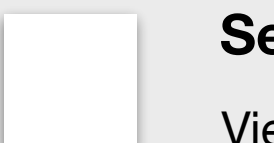

**Send via GLF. Connect Messaging**

View the tutorial showing you how to use the GLF. Connect messaging feature on the web based system.

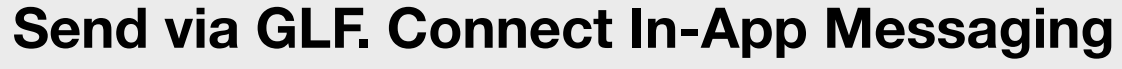

View the tutorial showing you how to use the GLF. Connect in-app messaging feature.

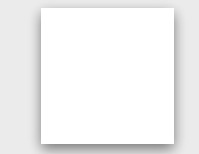

#### **Display your Internal Marketing**

Ensure your event is visible around your club by displaying your program flyers and posters in the places that your customers will see.

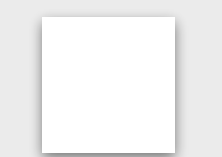

#### **Update your Social Media Channels**

Ask your MED or the relevant contact at your club to post your key information to the range of social media channels that you prepared in the previous phase.

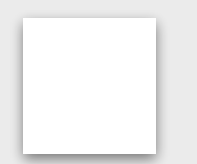

### **Inform your MED or Club Contact to Send your Marketing**

Inform your MED or club contacts that your program is ready to be marketed so they can get your marketing out to the correct channels.

# **Ensure your Campaign is sent by Retail Tribe**

Reach out to the team at Retail Tribe that you are ready to market your event and they can get your campaign sent out to the correct channels.